# Autodesk СПДС модуль

Бесплатное дополнение к продуктам семейства AutoCAD, предназначенное для оформления рабочих чертежей в соответствии с принятыми в России стандартами системы проектной документации для строительства (СПДС)

Нет никаких сомнений, что появление официального продукта, предназначенного для оформления чертежей в соответствии с СПДС, поднимет средний уровень чертежей на порядок и окончательно положит конец спорам от том, что AutoCAD не оформляет чертежи по ГОСТ. Приятно, что на тестирование такого продукта пригласили Актив Сообщества пользователей Autodesk в странах СНГ. Хочется надеяться, что наша помощь была полезной.

—Тищенко Дмитрий главный конструктор ООО ДАКК г. Днепропетровск, Украина

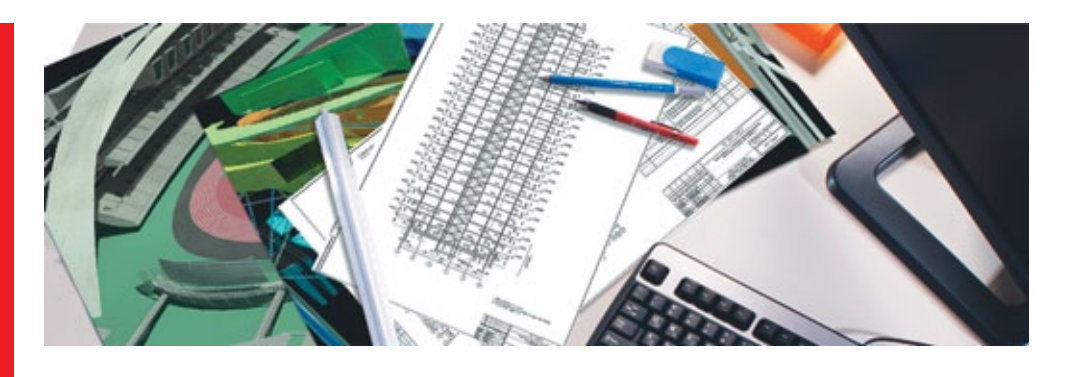

Autodesk СПДС модуль — это бесплатное дополнение к продуктам семейства AutoCAD<sup>1</sup>, предназначенное для оформления рабочих чертежей в соответствии с принятыми в России стандартами системы проектной документации для строительства (СПДС). Этот модуль дает возможность оформлять чертежи в соответствии с требованиями ГОСТ 21.1101-2009\* «Основные требования к проектной и рабочей документации» и других нормативных документов. Кроме того, в состав приложения входит комплект чертежных шрифтов (ГОСТ 2.304-81).

Соблюдение стандартов системы СПДС позволяет унифицировать состав, форму и правила выпуска различной проектной документации. С помощью СПДС модуля можно автоматизировать часть этой работы, тем самым оставляя инженерам и конструкторам больший простор для

творчества. Ниже можно найти подробное описание основных функций приложения.

Загрузите Autodesk СПДС модуль бесплатно: **www.autodesk.ru/spds**

## **Интерфейс и инструменты**

После установки модуля на ленте инструментов AutoCAD появляется новая вкладка — «СПДС» — и классическое меню с панелями инструментов (рис. 1). Все функции на ленте разбиты по тематическим группам, названия которых помогают сориентироваться при выборе инструмента.

Последние три группы («Рисование», «Редактирование» и «Утилиты») дублируют аналогичные инструменты с вкладки «Главная» для удобства пользователя.

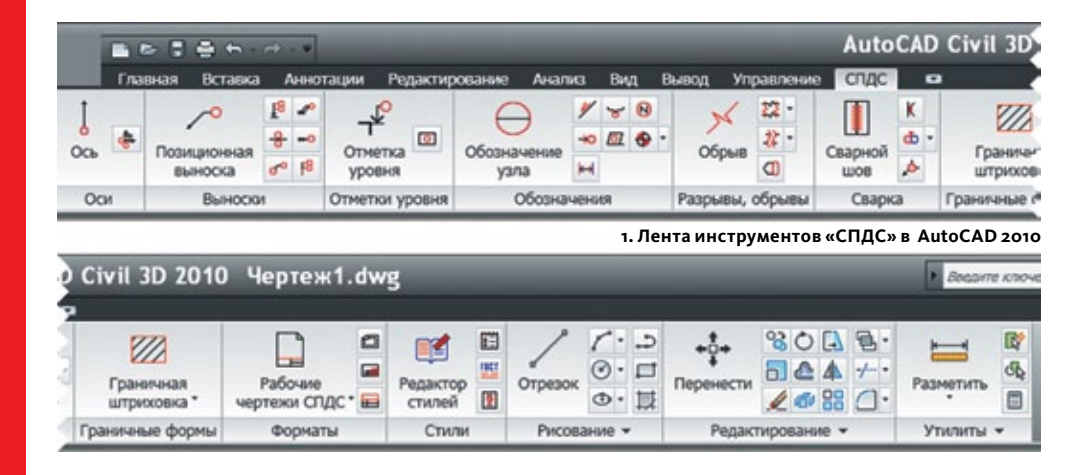

1 Autodesk СПДС модуль может быть установлен на AutoCAD 2012, AutoCAD Architecture 2012, AutoCAD MEP 2012, AutoCAD Mechanical 2012 для 32/64 битных систем, в том числе, если они входят в состав AutoCAD Revit Architecture Suite, AutoCAD Revit Structure Suite и AutoCAD Revit MEP Suite. Также предусматривается поддержка продуктов линейки 2010/2011: AutoCAD, AutoCAD Architecture, AutoCAD MEP, AutoCAD Civil 3D, AutoCAD Mechanical, AutoCAD P&ID, AutoCAD Plant 3D, AutoCAD Structure Detailing и AutoCAD Map 3D для 32/64 битных систем.

#### **Группа «Оси»**

Инструменты данной группы отвечают за создание как отдельных осей, так и массивов. При этом сетку осей массива можно редактировать вручную, а из обозначений, для которых можно задать префикс и суффикс, исключаются символы русского алфавита в соответствии с ГОСТ (рис. 2).

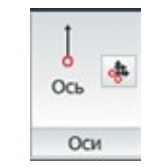

#### **2. Массив осей в AutoCAD**

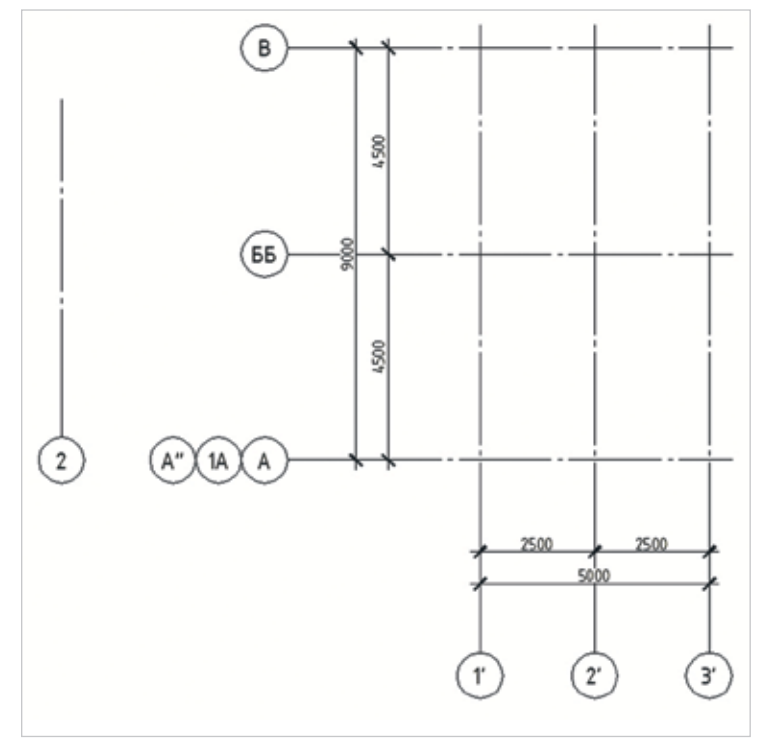

## **Группа «Выноски»**

К этой группе относятся инструменты создания разнообразных выносок: для многослойных конструкций, позиционных, узловых, узловых секущих, цепных, гребенчатых и т.д., а также для маркировки линейных конструкций. При внесении в чертеж изменений и создании элементов автоматически отслеживается положение флажка выноски, чтобы избежать пересечения выносной линии (рис. 3).

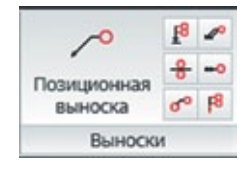

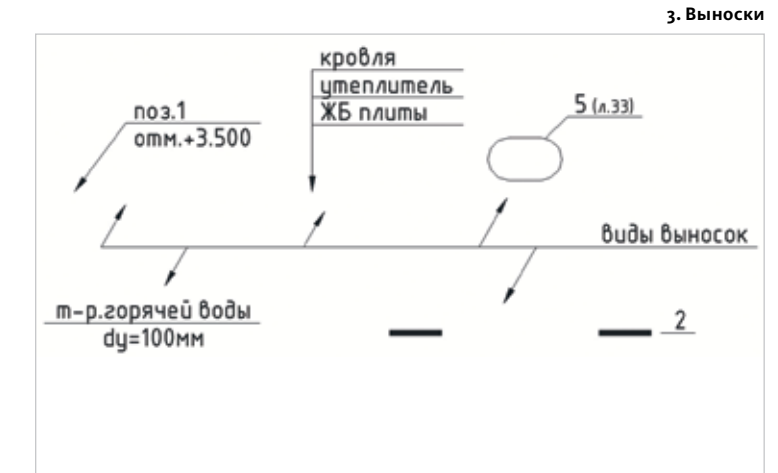

#### **Группа «Отметки уровня»**

Инструменты для создания разнообразных отметок уровня на разрезах и в плане. Отметки могут быть привязаны к определенной «нулевой» точке, при изменении которой автоматически пересчитываются их значения. Отдельно можно задать опцию указания «+» и «-» при обозначении положительных и отрицательных значений (рис. 4).

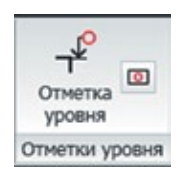

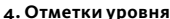

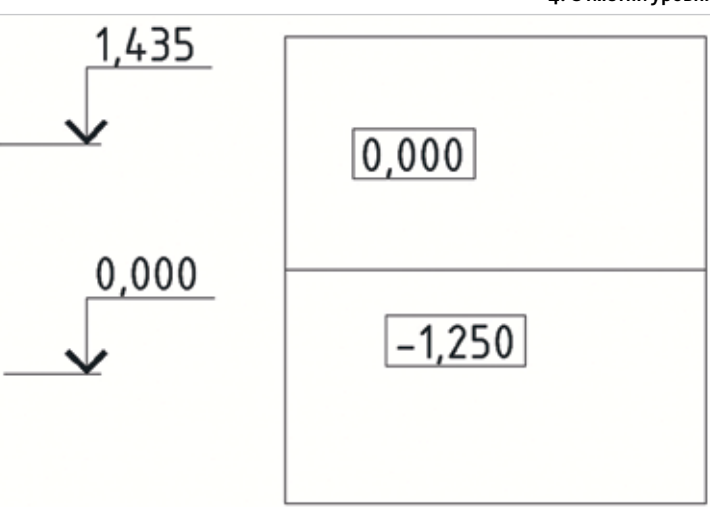

#### **Группа «Обозначения»**

Инструменты, которые позволяют ускорить выполнение однотипных рутинных операций. Группа содержит набор условных обозначений, таких как позиционный маркер, обозначение узла, обозначение фрагмента, диапазон распределения, обозначение уклона, конечные маркеры, заливка отверстий, маркер изменений (рис. 5).

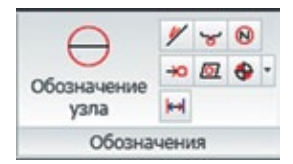

#### **5. Виды условных обозначений**

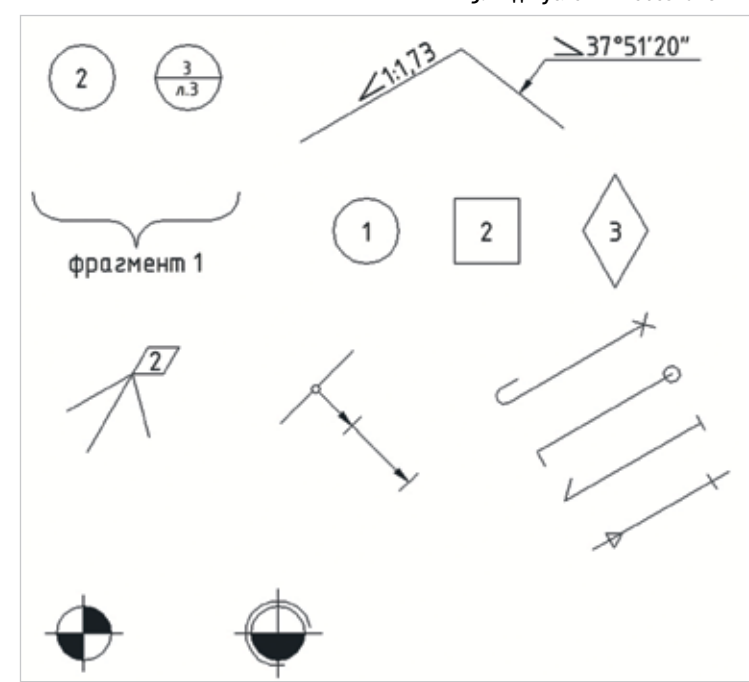

## **Группа «Разрывы, обрывы»**

Инструменты обозначения линейного, цилиндрического и криволинейного обрывов. Для последнего можно создать отдельный фрагмент, на котором разрыв будет показан со всех четырех сторон. При этом сам тип обрыва можно изменить в любой момент, а масштаб и размеры элементов задаются в стилях для каждой группы условных обозначений (рис. 6).

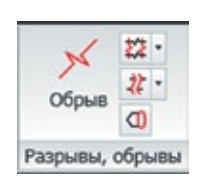

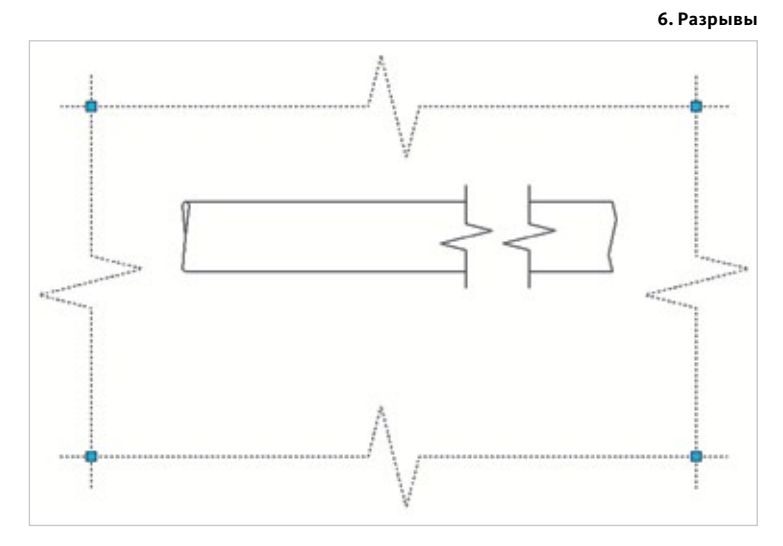

### **Группа «Сварка»**

Обозначение сварных и неразъемных соединений: сварное соединение, сварной шов, сварной катет, неразъемные соединения, а также функции нанесения дополнительных обозначений типов соединений (рис. 7).

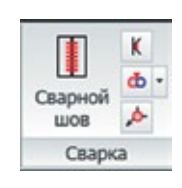

#### **7. Виды сварных соединений**

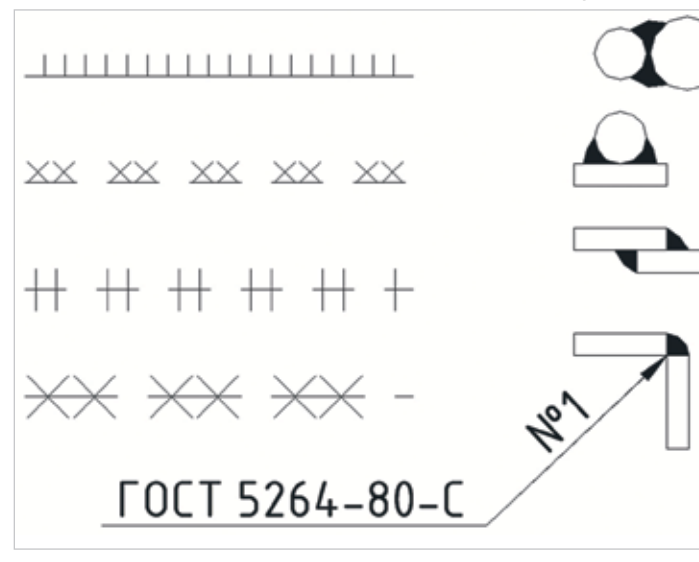

#### **Группа «Граничные формы»**

В данной группе находятся пять видов графического представления граничных форм: гидроизоляция, граница грунта, термоизоляция, штриховая полоса и граничная штриховка, причем последняя может быть выполнена на основе любой штриховки, подключенной к AutoCAD. Сами граничные формы создаются на основании точек и полилинии.

#### **Группа «Форматы»**

Группа содержит набор инструментов для «зарамочного» оформления чертежей в формате от А5 до А0 по стандартам СПДС, а также шаблоны спецификаций и ведомостей для архитектурно-строительных, конструкторских и некоторых других разделов проектирования (рис. 8).

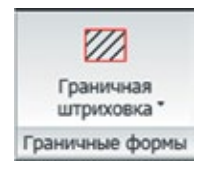

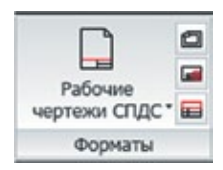

**8. Пример оформления проекта**

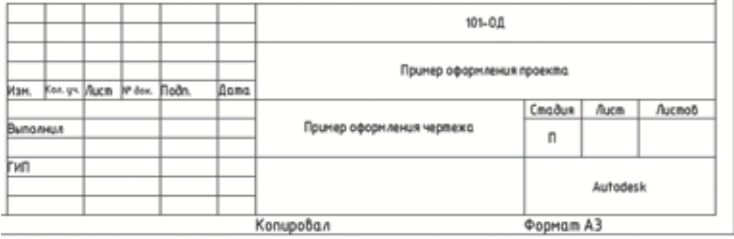

## **Группа «Стили»**

Данная группа содержит такие инструменты как Редактор стилей, Палитра стилей, Линии ГОСТ и Справка. С помощью редактора стилей (рис. 10) можно настроить корпоративные правила оформления чертежей. Встроенная палитра позволяет централизованно хранить, создавать и редактировать пользовательские варианты стиля. Все данные о них хранятся и передаются вместе с чертежом. Также посредством палитры можно изменять стиль отдельных объектов чертежа (рис. 9).

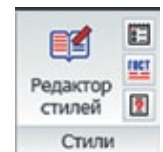

## **9. Палитра стилей**

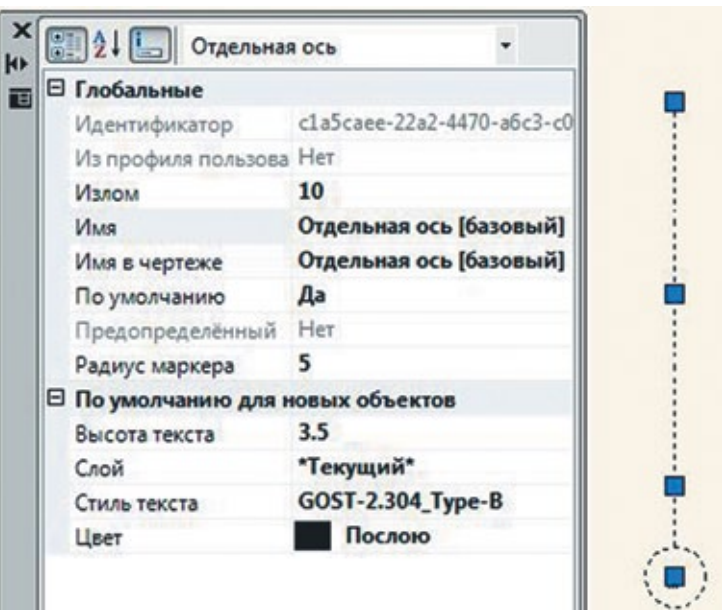

#### **12. Справочная система**

 $-8-$ F Peancrop Cruses CFLEC Файл Вид Справка Q 도타 B B | 노 B + | B 图如后  $\overline{\mathbf{Y}}$  $9.8B$ B Fredames во СШ Выноска для мног<br>во СШ Граничкая форма к<br>!194437е сва4-4721-6995 аб141/267764 wang в Св. Гребенатая выноска<br>в Св. Днапазон распределе Из профиля пол a omeponsk (danomak) **Big Sanexa** oresponse **Имя** в местехе mca omencnet Hanomakl тика в мертеже<br>Позиция резуба<br>Повтогольнийн n. **S Call Korensul Hapite El** floys in Cal Maproposita nevelvolvi 9 Ca Macore optonovanuva ocean<br>9 Ca Hepassimone coapments **District** Liner - По Обозначение узла В С Обозначение укл **В СД** Обозначение фрагм S Cal Ofour<br>S Cal Octobres in City Organizations - Са Отчетка уровня на пл **В СШ** Отметка уровня в Са Поэкционная выноски<br>В Са Поэкционный маркер **В СШ** Сварное совди Si Caprol kate u. **E Caprol uce** S Cal Vanceas sur **В С Т Узловая секущая вы** <sup>2</sup> Planesers to Boas Coopera | Omera **B Call Popean** 

Кроме того, через группу «Стили» осуществляется доступ к набору стандартных линий, расширенному относительно обычного AutoCAD (инструмент Линии ГОСТ). Все стили загружаются в чертеж по мере их использования (рис. 11).

**11. Библиотека стилей линий по ГОСТ**

**10. Редактор стилей**

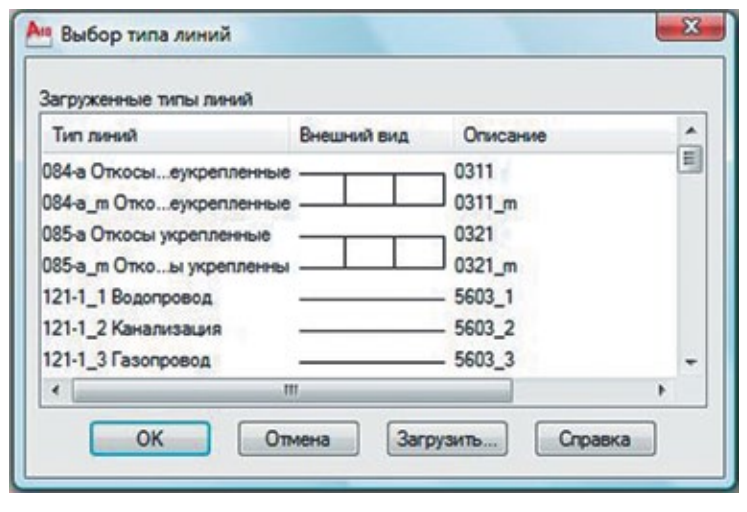

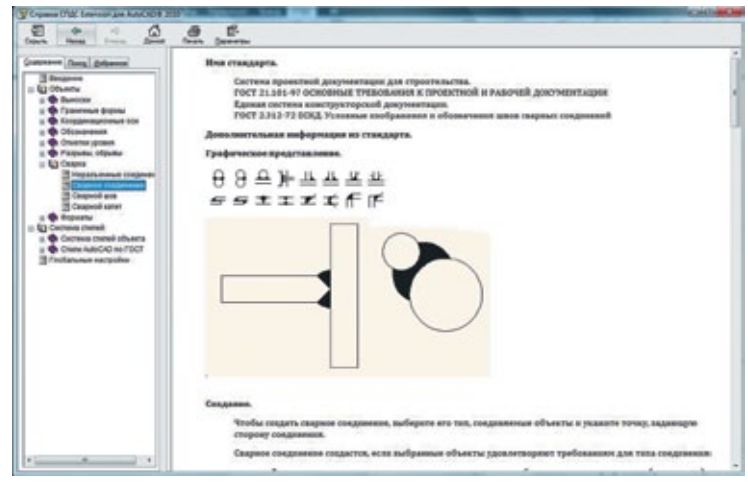

Точно также осуществляется доступ и к справочной системе, где размещена информация о стандартах СПДС и ГОСТов на русском языке. Для множества элементов представлены картинки и текст, разъясняющие основные правила и тонкости оформления чертежей (рис. 12).

Таким образом, СПДС модуль может стать незаменимым инструментом для инженеров и конструкторов, которые сталкиваются с необходимостью выпуска рабочей документации в соответствии с принятыми в России стандартами. Его использование позволяет уменьшить время выполнения рутинных операций и повысить скорость выпуска рабочей документации.

Дополнительная информация и загрузка модуля доступны на странице сайта **www.autodesk.ru/spds**

Autodesk, AutoCAD являются либо зарегистрированными товарными знаками, либо товарными знаками компании Autodesk, Inc. и/или ее дочерних компаний и/или филиалов в США и/или других странах. Все остальные названия и товарные знаки принадлежат соответс<br>твующим владельцам. Компания Autodesk оставляет за собой право изменять характеристики продуктов ния, а также не несет ответственности за возможные ошибки в данном документе.

**Autodesk**<sup>®</sup>

© 2011 Autodesk, Inc. Все права защищены.